## **포담 원외탕전원 회원 가입 안내**

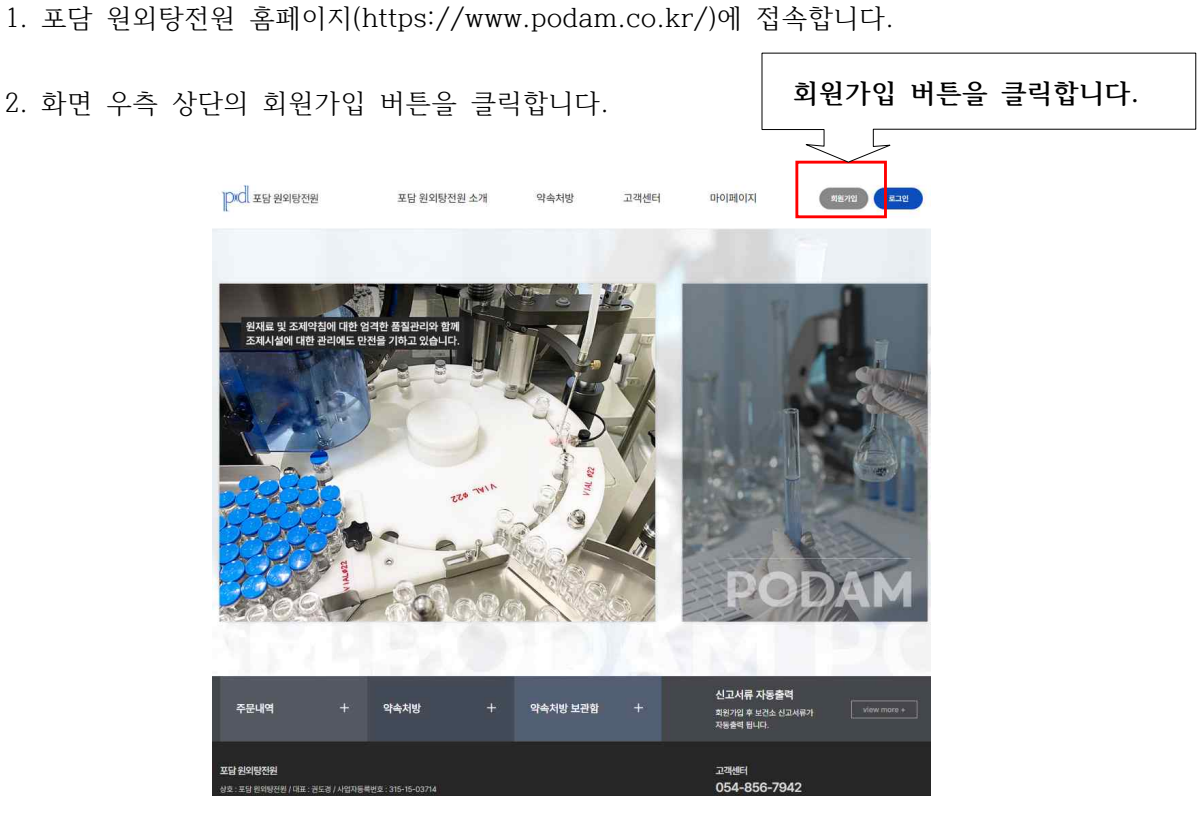

3. "약관에 모두 동의하고 시작하기" 버튼을 클릭합니다.

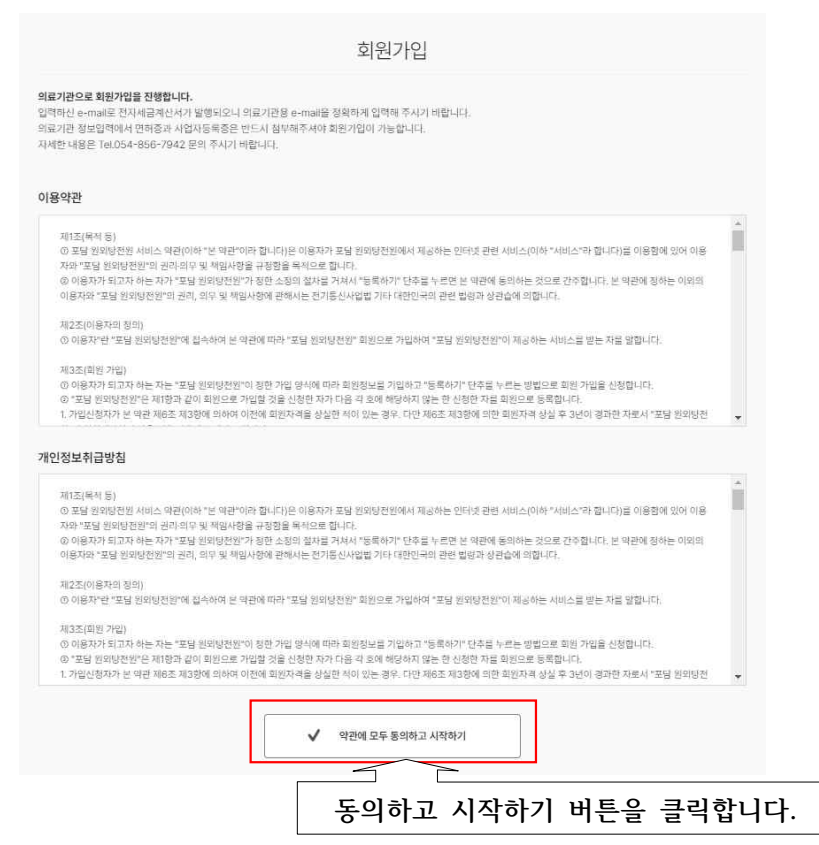

4. "계정 정보"를 입력합니다. 서명 란에는 마우스로 서명을 그립니다. 이메일은 세금계산서 발행에 사용되므로 정확히 입력해주시기 바랍니다.

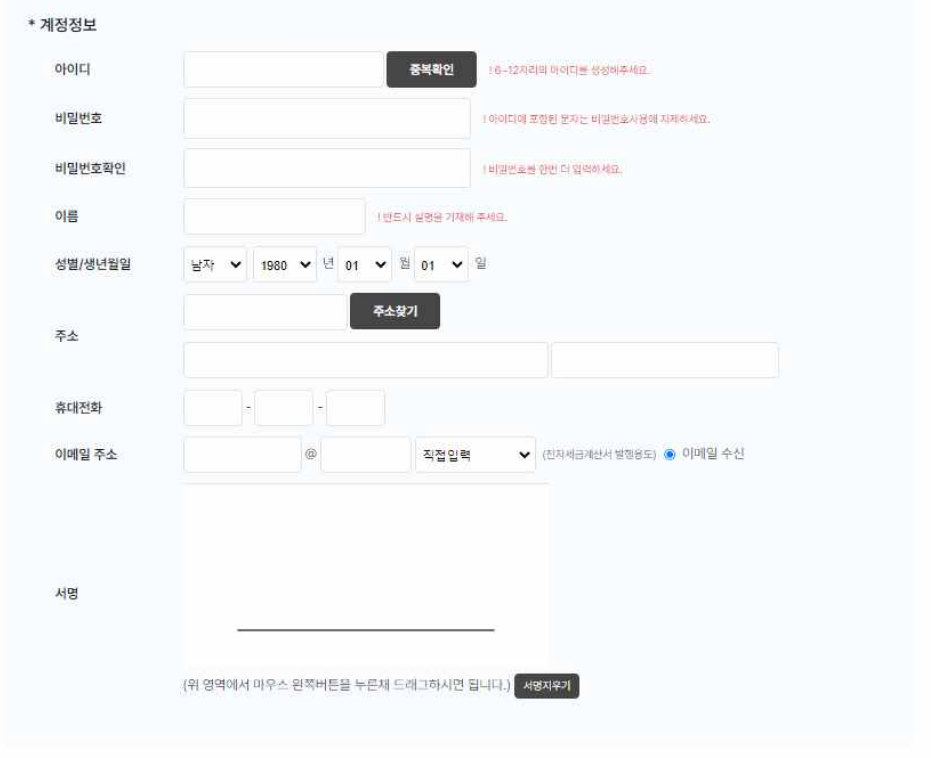

5. 의료기관 정보를 입력하고 면허증 및 사업자 등록증 파일을 업로드한 후 회원가입 버튼을 눌러 회원가입을 완료합니다.

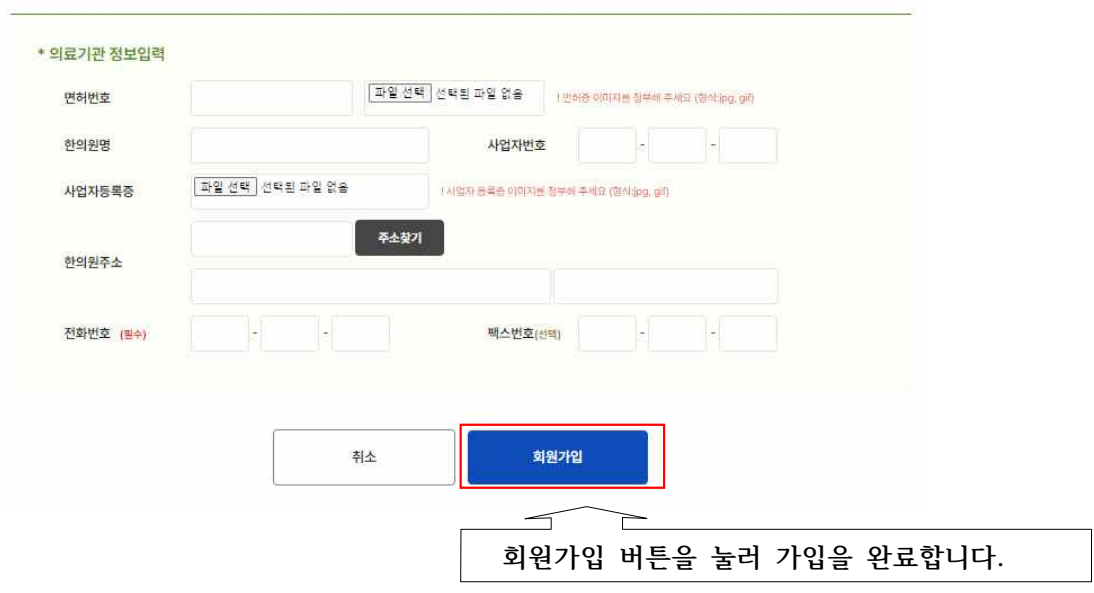